## Pamācība Lemejs.lv izmantošanai Latvijas Latvijas Arhitektu savienībai kopsapulces balsošanas daļai

1) Atveriet Jums nosūtīto **saiti uz Lemejs.lv** <https://lemejs.lv/arhitekti>

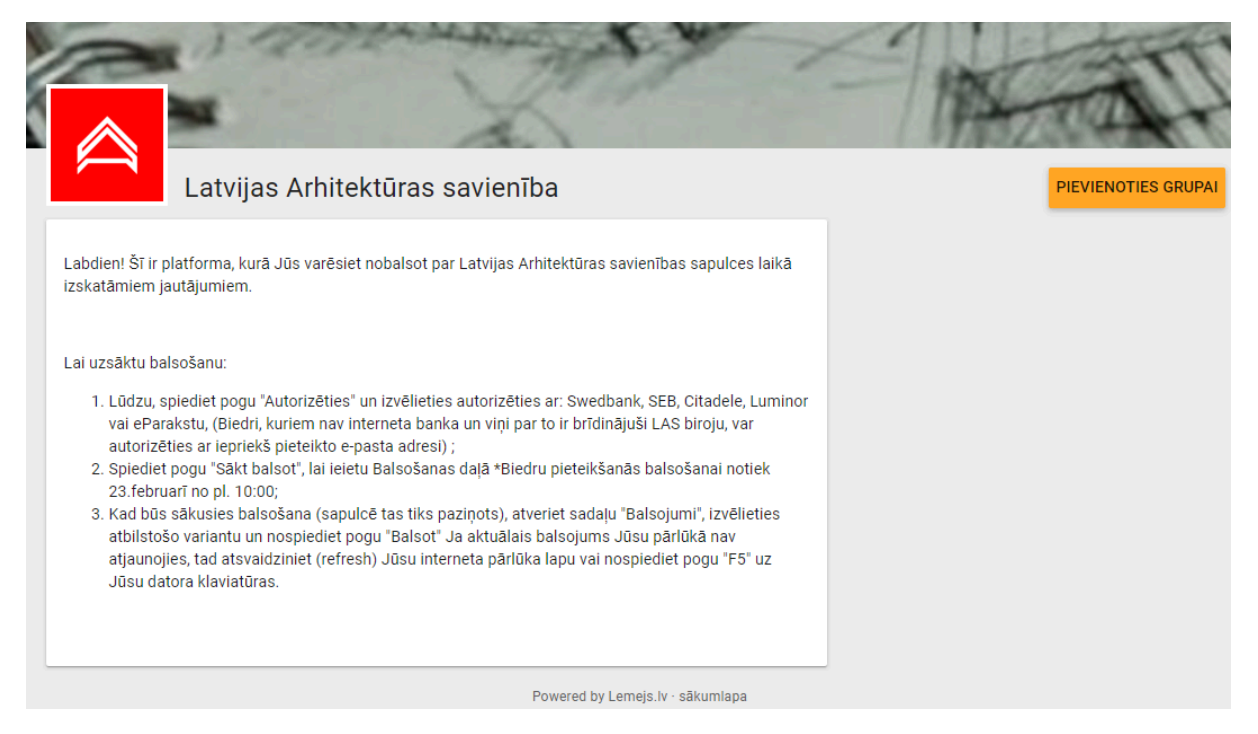

2) Lūdzu, spiediet pogu **"Autorizēties"** un izvēlieties autorizēties ar: Swedbank, SEB, Citadele, Luminor vai eParakstu. Izņēmuma kārtā ar e-pastu, kas iepriekš saskaņots ar Latvijas Arhitektu savienību.

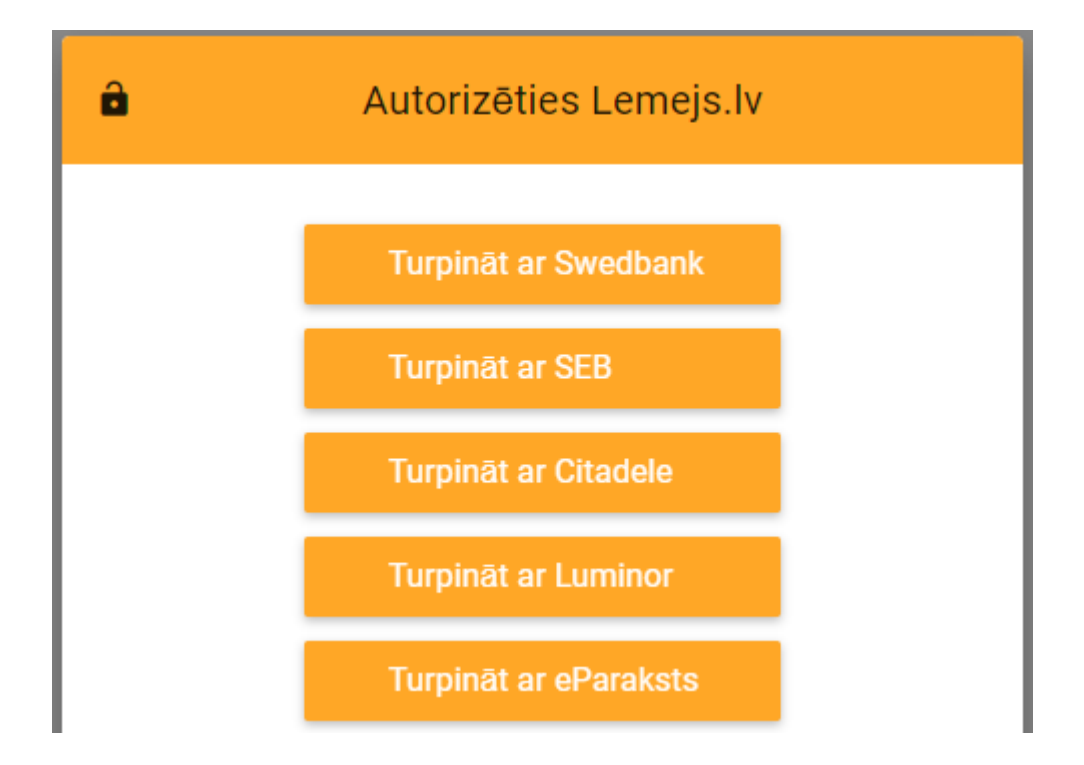

Ja gadījumā šajā solī Jums parādās aktīva poga **"Pievienoties grupai"**, lūdzu, spiediet uz tās, un gaidiet, kad tiksiet ielaists grupā. Būs nepieciešams atjaunot pārlūku.

- 3) Spiediet pogu **"Sākt balsot",** lai ieietu Balsošanas daļā. Biedru pieteikšanās balsošanai notiek 23.februārī no pl. 10:00. Ja poga ir pelēkā krāsā, tas nozīmē, ka balsošana nav sākusies.
- 4) Jums pieejamas divas sadaļas: **DOKUMENTI un BALSOJUMI.** Dokumentu sadaļā ir dokumenti par šo sapulci. Balsojuma daļā izvirzītie jautājumi.
- 5) Kad būs sākusies balsošana, atveriet sadaļu **"Balsojumi"**, izvēlieties atbilstošo variantu un nospiediet pogu **"Balsot"**.

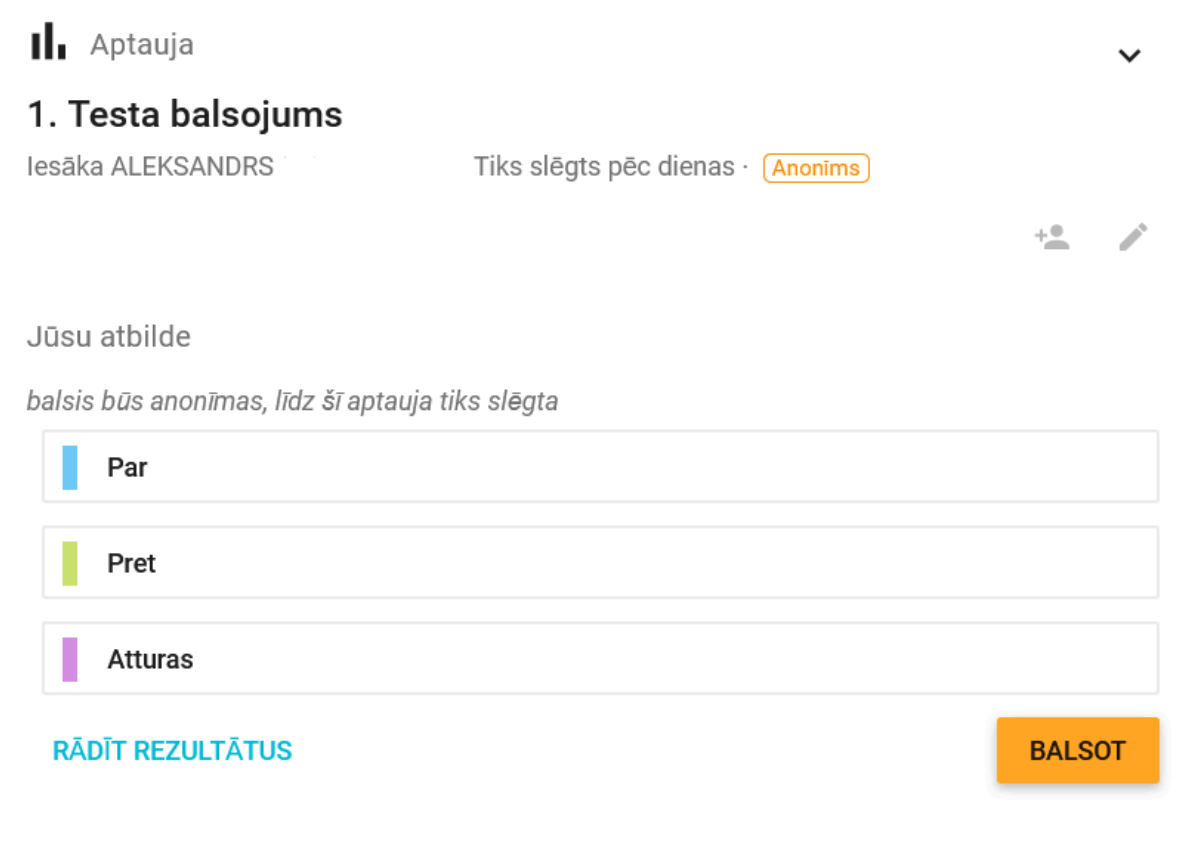

Jautājumu gadījumā par Lemejs.lv: Gustavs: 27052091